#### *Лабораториялық жұмыс №14*

### **Динамикалық NAT-ты тексеру мен баптау.**

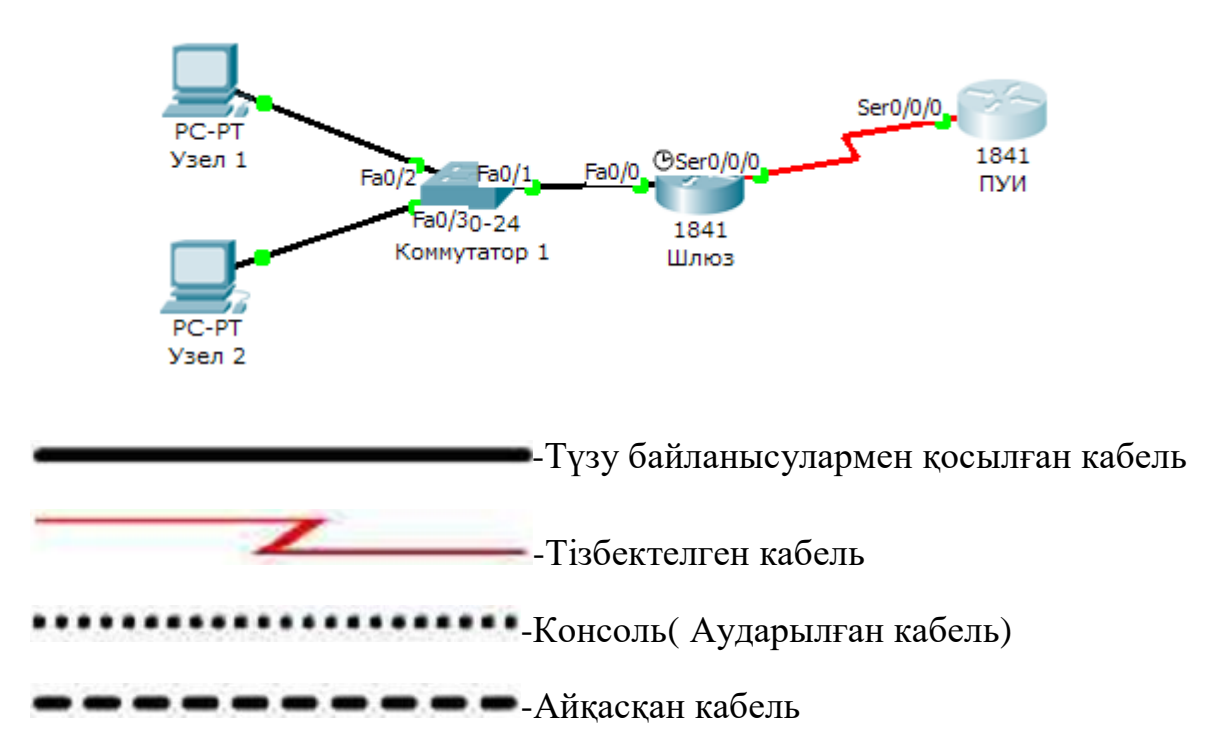

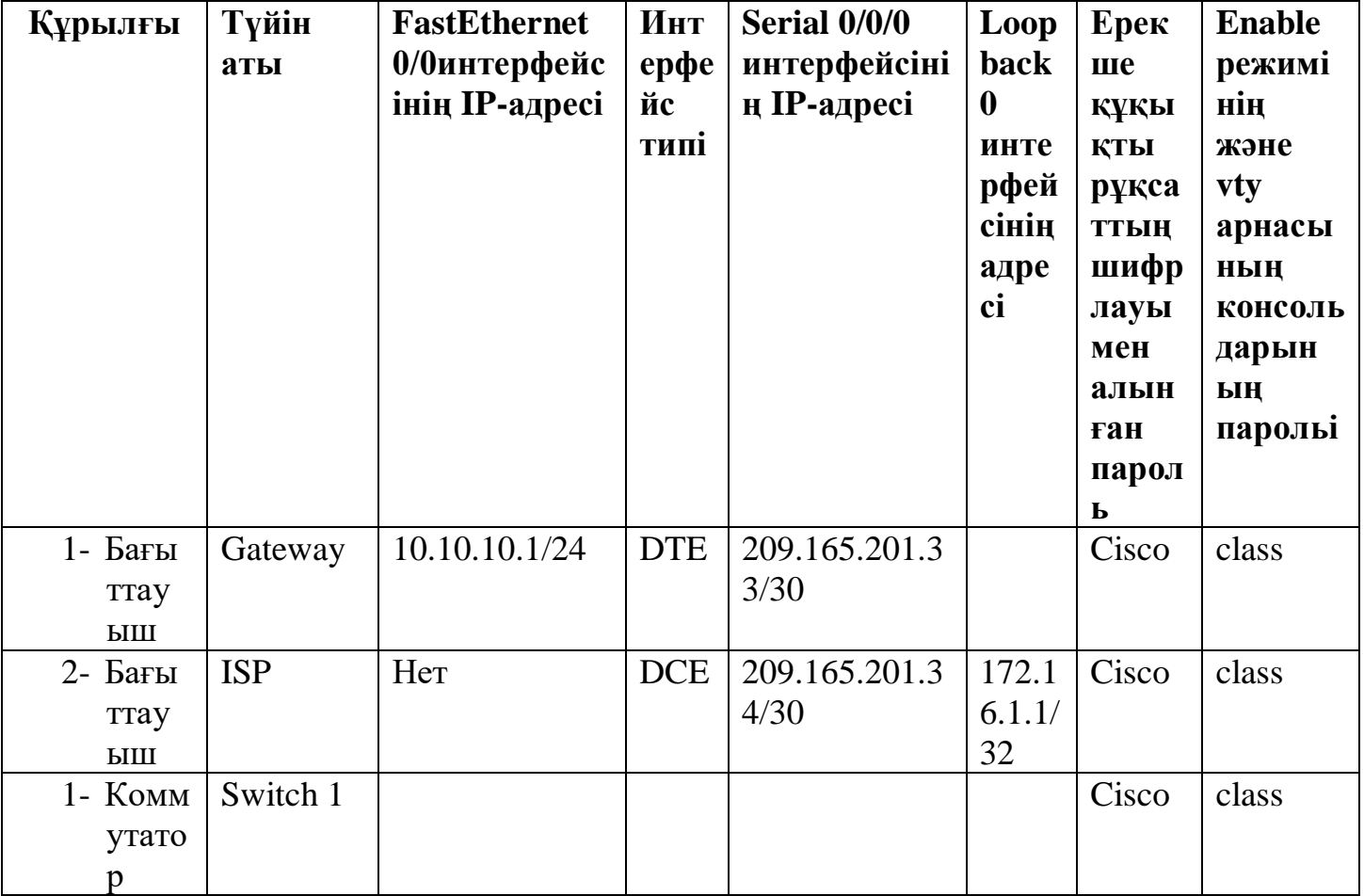

#### **Мақсаттары**

- Әдеттегідей дербес, сыртқы ашық адрестерге ішкі IP-адрестерден бағыттауышта желілік адрестердің өзгерісін күйге келтіру(NAT).
- Қосылғандығын тексеру.
- NAT-тың статистикасын тексеру.

## **Негізгі ақпарат(дайындалу үшін мәлімет)**

 Интернет қызметінің жабдықтаушысы компанияларға 209.165.200.224/27 IP-адресін классыз доменаралық маршрутизация (CIDR) моделі бойынша бөлді. Бұл диапазон компанияға 30 ашық IP-адрестерді қояды. АТ-менеджерлер компанияға 30-дан аса ішкі адрестер керек болғандықтан NAT-ты қолдануды шешті. 209.165.200.225 - 209.165.200.241 адрестері статикалық бөлу (орналастыру) үшін, ал 209.165.200.242 - 209.165.200.254 адрестері динамикалық бөлу үшін қолданылады. Үнсіз келісім бойынша компания қолданатын көмей ретінде матшрутизация интернет қызметінің жабдықтаушысы мен бағыттауыш арасында іске асырылады. Статикалық маршрут интернет қызметінің жабдықтаушысы мен бағыттауыш арасында қолданылатын көмей ретінде, ал маршрут үнсіз келісім бойынша көмей мен интернет қызметінің жабдықтаушысы бағыттауышының арасында пайдаланылады. Интернет қызметінің жабдықтаушысы бағыттауышында интернет-қызмет жабдықтаушысының интернетке қосылуының кері байланыс адресі көрсетілген.

 Осы лабораториялық жұмыста Cisco 2800-шi бағыттауышының негiзгi кескін үйлесімі немесе Cisco IOS командалары арқылы аналогы қаралады. Бұл лабораториялық жұмыста қарастырылған мәліметтер басқа да бағыттауыштарға қолданылады. Сонымен бiрге командалар синтаксисiнің өзгеруін есепке алу керек. Интерфейстердiң аты бағыттауыштың үлгiлерiне байланысты өзгере алады. Мысалы, кейбір бағыттауыштарда Serial 0 интерфейсі Serial 0/0 немесе S0/0/0, ал Ethernet 0 интерфейсі FastEthernet 0/0 айтылуы мүмкін. Cisco Catalyst 2960 коммутаторының баптауы жасап шығарушы зауытта орындалады. Желiге қосудын алдында тек қана қауiпсiздiк туралы негiзгi мәлiметтi беру керек.

#### Келесi ресурстарды қолдану керек:

- Бір Cisco 2960 коммутаторы немесе аналог;
- Әрқайсысында Ethernet интерфейсін және коммутаторға қосылу үшін жүйелі интерфейсін қолданатын екі бағыттауыш;
- Терминал эмуляциясы бағдарламасымен бір ДК, түйін ретінде қолдану үшін Windows ОЖ-мен екі ДК;
- Бағытауыштар мен коммутаторларды баптау үшін RJ45 және DB9 тіркеуіштерімен бір немесе бірнеше консольді кабельдер;
- Бағыттауышты 1-коммутаторға және екі түйінді де коммутаторға қосу үшін екі Ethernet түзу кабельі;

1- бағыттауышты 2-бағыттауышқа қосу үшін бір жүйелі (тізбектелген) кабель;

**ЕСКЕРТУ**. Бағыттауыштар мен коммутаторлардың бастапқы кескін үйлесімінің файлдары жойылғандығына көз жеткізіңіз. Коммутаторлар мен бағыттауыштардың бастапқы кескін үйлесімінің жойылғандығының нұсқауын Cisco академиясының вебсайтындағы Tools (Құралдар) бөлімінде лабораториялық жұмысты өткізу жетекшілігінен қараңыз.

**ЕСКЕРТУ. SDM бағыттауыштары.** Егер SDM бағыттауышы үшін бастапқы кескін үйлесімі жойылған болса, онда SDM бағыттауышының жүктелуі кезінде ол үнсіз келісім бойынша бейнеленбейді. IOS командасын қолданатын бағыттауыштың негізгі кескін үйлесімін құру керек. Осы лабораториялық жұмыстың қадамдарын орындау барысында IOS командалары қолданылады. SDM-ді қолдану қажет емес. Егер сіз SDM-ді қолданғыңыз келсе Cisco академиясының веб-сайтындағы Tools (Құралдар) бөлімінде лабораториялық жұмысты өткізу жетекшілігінен қараңыз немесе егер бұл қажет болса мұғалімге жүгініңіз.

#### **1-қадам**. **Құрал-жабдықтардың қосу.**

- a. Serial 0/0/0 1-бағыттауыш интерфейсін Serial 0/0/0 2-бағыттауыш интерфейсіне жүйелі кабельдің көмегімен қосыңыз.
- b. Fa0/0 1-бағыттауыш интерфейсіне Fa0/1 1- коммутатор интерфейсін түзу кабельдің көмегімен қосыңыз.
- c. Коммутатор менбағыттауыштардың кескін үйлесімінің баптаулары үшін консольді кабельдің көмегімен ДК-ні қосыңыз.
- d. Екі түйінді де Fa0/2 және Fa0/3 коммутаторының портына түзу кабельдердің көмегімен қосыңыз.

#### **2-қадам. 2-бағыттауыштың негізгі кескін үйлесімінің баптауы.**

- a. Терминалдың эмуляциясы бағдарламасының көмегімен кескін үйлесімінің баптауы үшін ДК-ніконсольді кабельдің көмегімен 2-бағыттауышқа қосыңыз.
- b. Кесте бойынша 2-бағыттауыштың кескін үйлесімінің баптауларында түйін аттарын, интерфейстерін, консоль парольін, Telnet сеансының парольін және ерекше құқықты рұқсат режимінің парольін беріңіз. Кескін үйлесімін сақтаңыз.

# **3-қадам. Көмей ретінде қолданылатын бағыттауыштың баптаулары.**

Кесте бойынша 1-бағыттауыштың негізгі кескін үйлесімінің баптауларында түйін аттарын, интерфейстерін, консоль парольін, Telnet сеансының парольін және ерекше құқықты рұқсат режимінің парольін беріңіз. Кескін үйлесімін сақтаңыз.

# **4-қадам.1-коммутатордың баптауы.**

Кесте бойынша 1-коммутатордың кескін үйлесімінің баптауларында түйін аттарын, консоль парольін, Telnet сеансының парольін және ерекше құқықты рұқсат режимінің парольін беріңіз.

### **5-қадам. Түйін үшін үнсіз келісім бойынша дұрыс IP-адрестің, ішкі желінің маскасының және көмейдің баптаулары.**

- a. Әрбір түйінге сәйкес келетін үнсіз келісім бойынша IP-адресті, ішкі желінің маскасын және көмейді меншіктеңіз.
- b. Әрбір жұмыс істейтін бекет басқа да құрал-жабдықтармен байланысуы керек. Егер эхо-сұраныстарды орындау мүмкін болмаса, онда ақауларды жойығыз.

### **6-қадам. Желінің еңбекке қабілеттілігін тексеріңіз.**

Байланысқан түйіндерден үнсіз келісім бойынша көмей ретінде қолданылатын бағыттауыштың FastEthernet интерфейсіне эхо-сұраныс жіберіңіз.

1-түйіннен жіберілген эхо-сұраныс сәтті орындалды ма?

2-түйіннен жіберілген эхо-сұраныс сәтті орындалды ма?

Егер жауап екі сұраққа да теріс болса, онда бағыттауыштын кескін үйлесімі мен түйіндеріндегі қателнрді жойыңыз және іздеңіз.

### **7-қадам. Статикалық бағытты құру.**

Үнсіз келісім бойынша көмей ретінде қолданылатын Интернет қызметінің жабдықтаушысынан бағыттауышқа статикалық бағытты құрыңыз. 209.165.200.224/27 адрестері Интернетке кіру үшін компаниядан тыс бөлінді. **ip route** командасының көмегімен статикалық бағытты құрыңыз.

#### ISP(config)#**ip route 209.165.200.224 255.255.255.224 209.165.201.33**

Статикалық бағыт бағыттау кестесінде тұр ма? \_\_\_\_\_\_\_\_\_\_\_\_\_\_\_\_\_\_\_\_

 Қандай командалардың көмегімен бағыттау кестесіндегі жазбаны тексеру орындалады?

Бағыттау кестесінде бағыттың жоқ болуы мүмкін болатындай бір мүмкін болатын себепті айтыныз.

### **8-қадам. Үнсіз келісім бойынша бағытты құру**.

- a. Ip route командасының көмегімен 0.0.0.0 0.0.0.0 желісінде үнсіз келісім бойынша көмей ретінде қолданылатын бағыттауыштан Интернет қызметінің жабдықтауышының бағыттауышына статикалық бағытты құрыңыз. Бұл кез келген белгісіз арналған адреске Интернет қызметінің жабдықтаушысы арқылы үнсіз келісім бойынша көмей ретінде қолданылатын бағыттауышта көмейдің баптауы «соңғы үміт» жолымен трфик шақырады. Gateway(config)#**ip route 0.0.0.0 0.0.0.0 209.165.201.34** Бағыттау кестесінде статикалық бағыт тұр ма?
- b. Бір жұмыс атқарушы бекеттен Интернет қызметі жабдықтаушысы бағыттауышының жүйелі интерфейсінің IP- адресіне эхо-сұраныс жіберіп көріңіз.

Эхо- сұраныс сәтті орындалды

 $\text{ma?}$ 

Неге? \_\_\_\_\_\_\_\_\_\_\_\_\_\_\_\_\_\_\_\_\_\_\_\_\_\_\_\_\_\_\_\_\_\_\_\_\_\_\_\_\_\_\_\_\_\_\_\_\_\_\_\_\_\_\_\_\_\_\_\_\_\_\_\_\_\_\_ **9-қадам. Қолданылатын ашық IP-адрестертің пулін анықтау**.

Қолданылатын ашық IP-адрестертің пулін анықтау үшін **ip nat pool** командасын қолданыңыз.

Gateway(config)#**ip nat pool public\_access 209.165.200.242 209.165.200.254 netmask 255.255.255.224**

**10-қадам. Ішкі жеке IP-адрестерге сәйкес келетін мүмкіндік тізімін анықтау.** Ішкі жеке IP-адрестерге сәйкес келетін мүмкіндік тізімін анықтау үшін **access-list** командасын қолданыңыз**.**

Gateway(config)#**access-list 1 permit 10.10.10.0 0.0.0.255 11-қадам. Ішкі адрестердің тізімінен сыртқы адрестердің пулындағы NAT-ты анықтау.**

NAT-ты анықтау үшін ip nat inside source командасын қолданыңыз. Gateway(config)#**ip nat inside source list 1 pool public\_access**

# **12-қадам. Интерфейстердің арнаулары.**

Бағыттауыштың активті интерфейстері NAT-қа байланысты ретінде ішкі және сыртқы интерфейстерді анықтауды қажет етеді. Бұл үшін **ip nat inside** немесе **ip nat** outside командаларын қолданыңыз.

Gateway(config)#**interface fastethernet 0/0**

Gateway(config-if)#**ip nat inside**

Gateway(config-if)#**interface serial 0/0/0**

Gateway(config-if)#**ip nat outside**

# **13-қадам. Кескін үйлесімін тестілеу.**

1-түйіннен 172.16.1.1 ардесіне эхо-сұраныс жіберіңіз.

Әрбір жұмыс бекетінде командалар қабықшасының терезесін ашыңыз және әрбір терезеде 172.16.1.1 адресіменжойылған байланыстың сеансын жарастырыңыз. Егер эхо-сұраныс сәтті орындалса, онда Gateway бағыттауышында **show ip nat translations** командасының көмегімен NAT-тың өзгерісін бейнелеңіз. Жергілікті түйіннің ішкі адрестері қалай өзгеріске ұшырады?

Ішкі ауқымды адрес кімнен тағайындалған?

Ішкі жергілікті адрес кімнен тағайындалған?

# **14-қадам. NAT-тың статистикасын тексеріңіз.**

NAT-тың статистикасының бейнеленуі үшін EXEC ерекше құқықты рұқсат режимін шақыруға **show ip nat statistics** командасын енгізіңіз.

Қанша активті өзгерістер орындалды?

Адресте қанша пул бар?

Қанша адрес бөлінген?

**15-қадам. Қайталауға арналған сұрақтар.**

\_\_\_\_\_\_\_\_\_\_\_\_\_\_\_\_\_\_\_\_\_\_\_\_\_\_\_\_\_\_\_\_\_\_\_\_\_\_\_\_\_\_\_\_\_\_\_

Желіде NAT-ты қолдану не үшін қажет?